## How to Leave a Review on  $i$  Tunes

Desktop Version

ie<br>pme

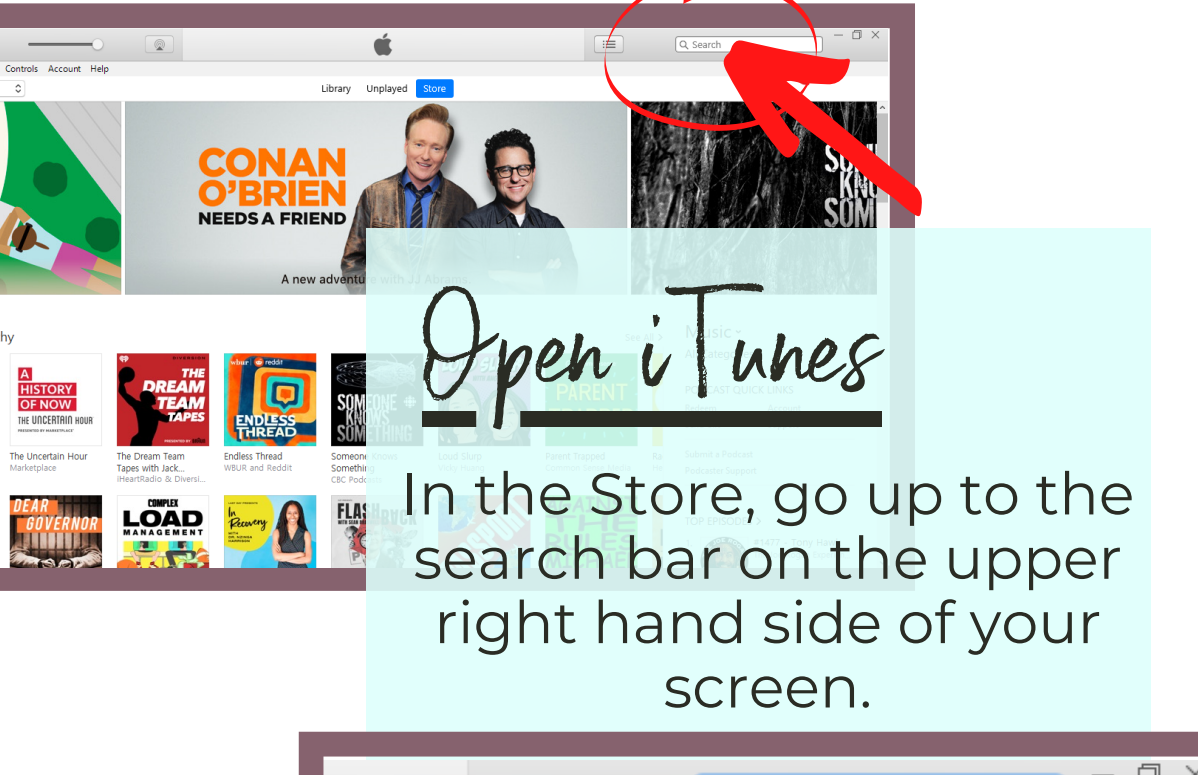

Type the title of podcast in the search bar. (You can also search by Padma Ali)

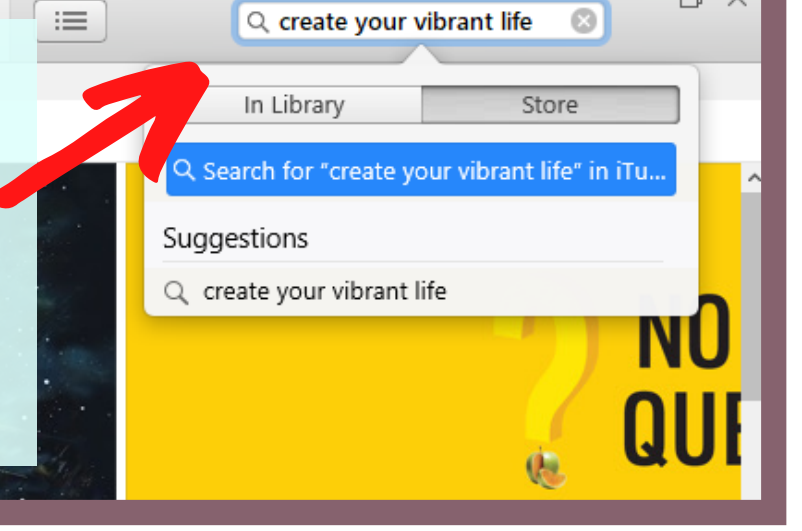

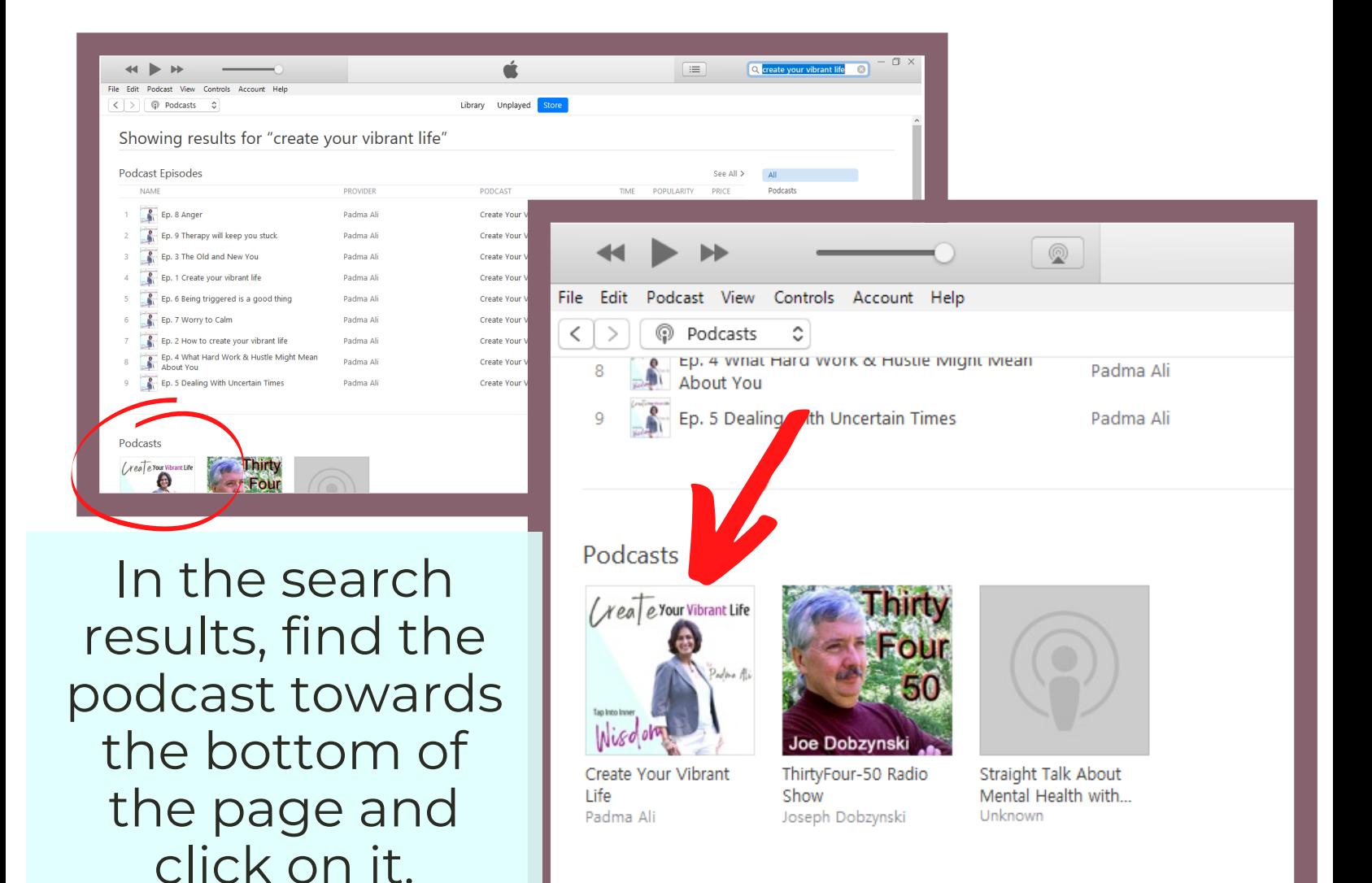

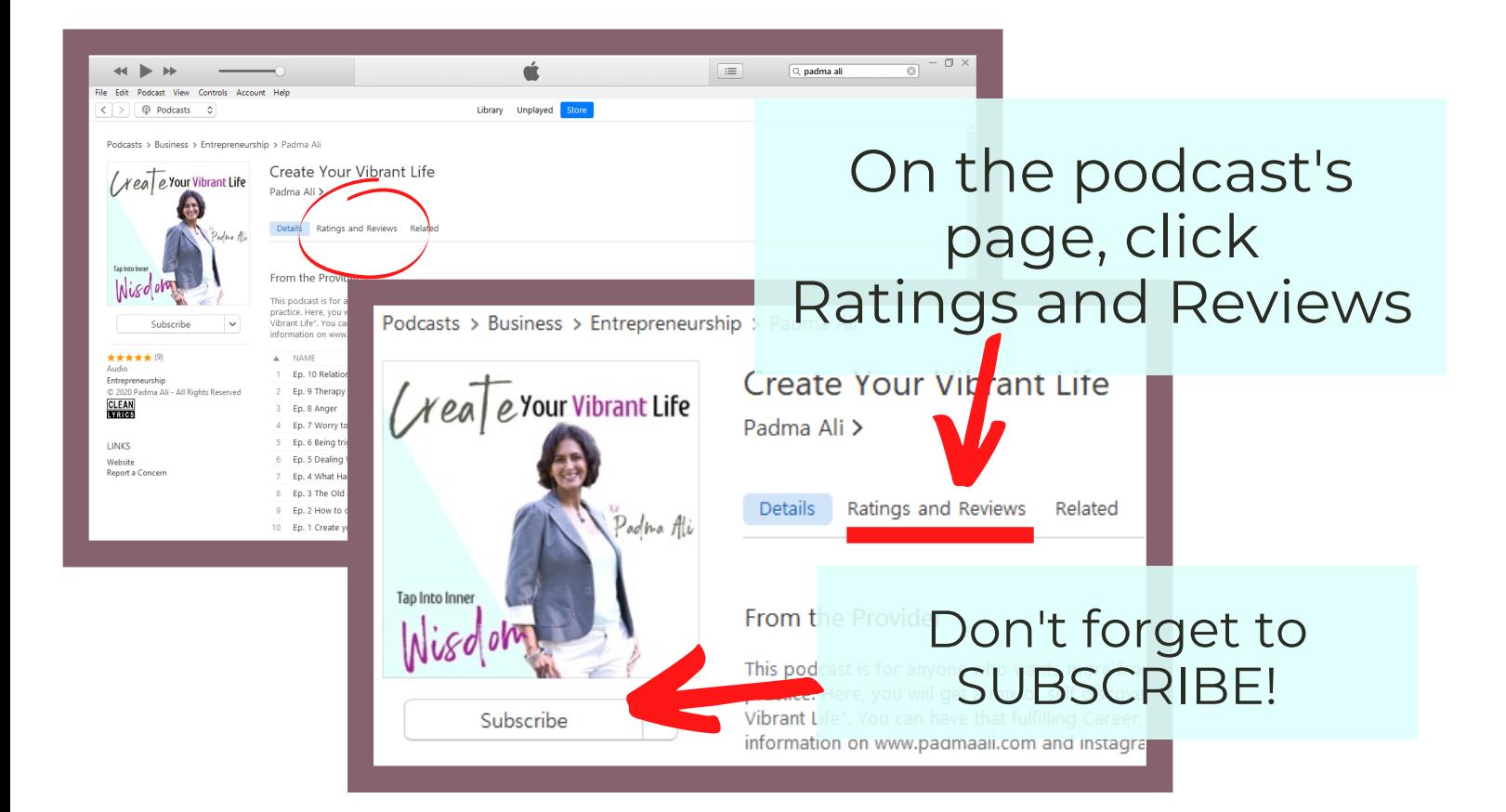

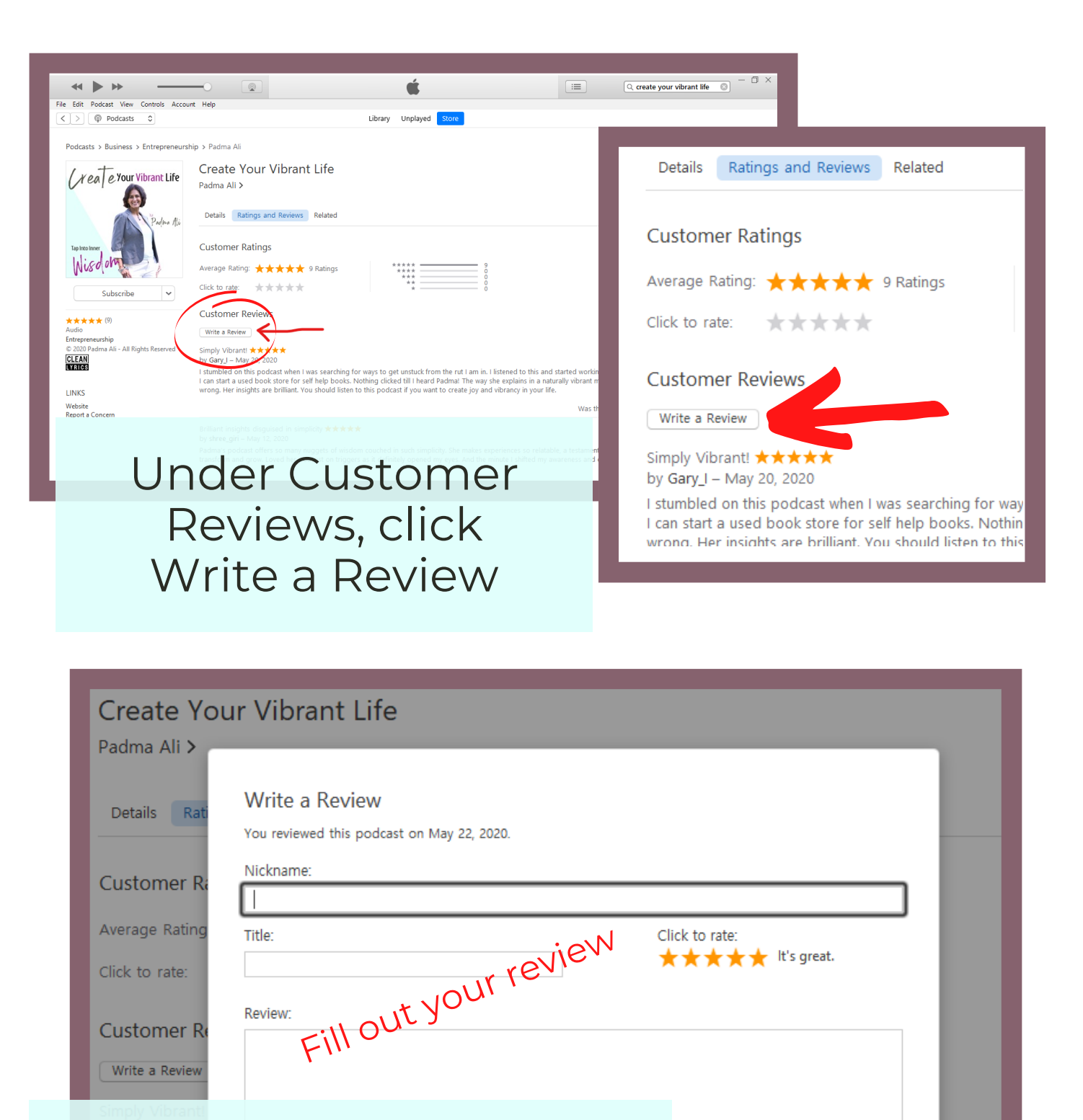

Once you've filled out your review, be sure to take a screenshot BEFORE hitting Submit. Then email your screenshot to support@padmaali.com

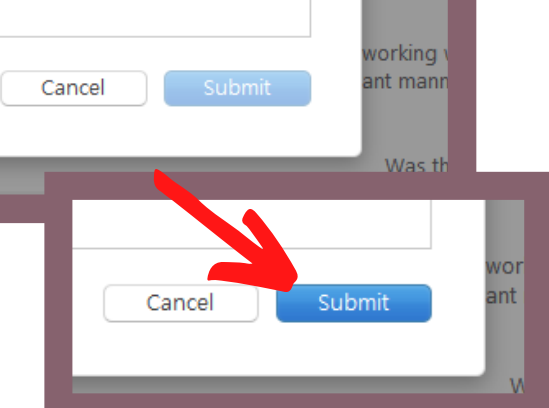

 $iPhohe$  *Version* Find your ApplePodcasts app  $12:01$  $\ln \epsilon =$ **Browse New & Noteworthy** See All **HISTORY OF NOW** Podcasts Wallet THE UNCERTAIN HOURT **DICCENTERS PESENTED BY MARKETPLACE** DEAR MEDIA The Dissenters with D... The Uncertain Hour Dear Media Marketplace **WONDERY** Click the the **daily** search button smile The Daily Smile Dear Governor Wondery iHeartRadio **Never Miss a News Story**  $12:01$  $\blacksquare$   $\widehat{\mathcal{F}}$ Restoring the Fire - f... Q Create your vibrant life  $\bigcup$ Cancel ◉  $\bf{Q}$  $\Box$ Listen Nov .<br>Search **All Podcasts Your Library Shows** See All (Nea e Your Vibrant Life Type the title of podcast in the Padma Ali search bar. Tap Into Inner (You can also search Nisdor by Padma Ali)Create Your Vibrant Li... The Life Stylist

Padma Ali

Luke Storey

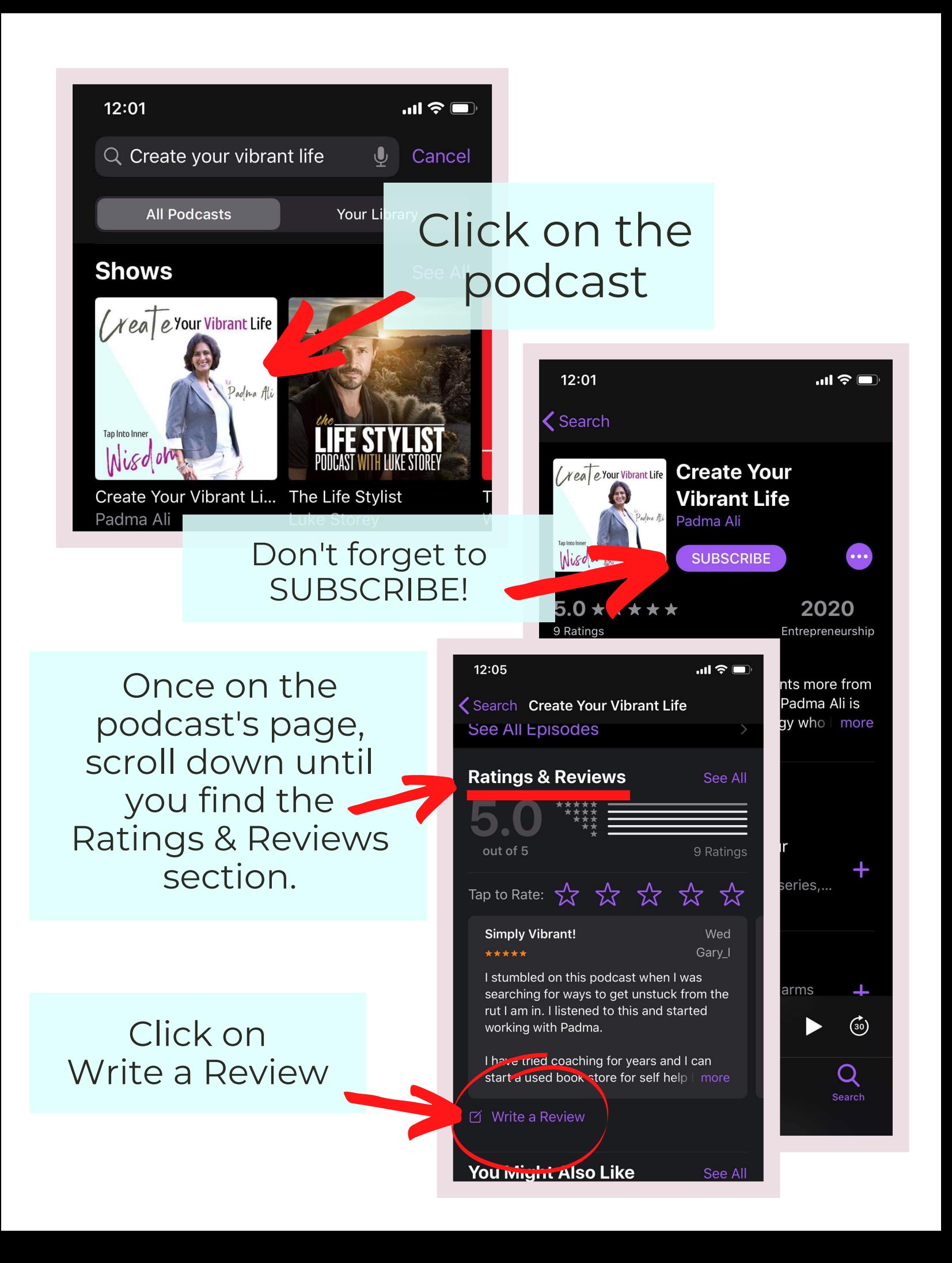

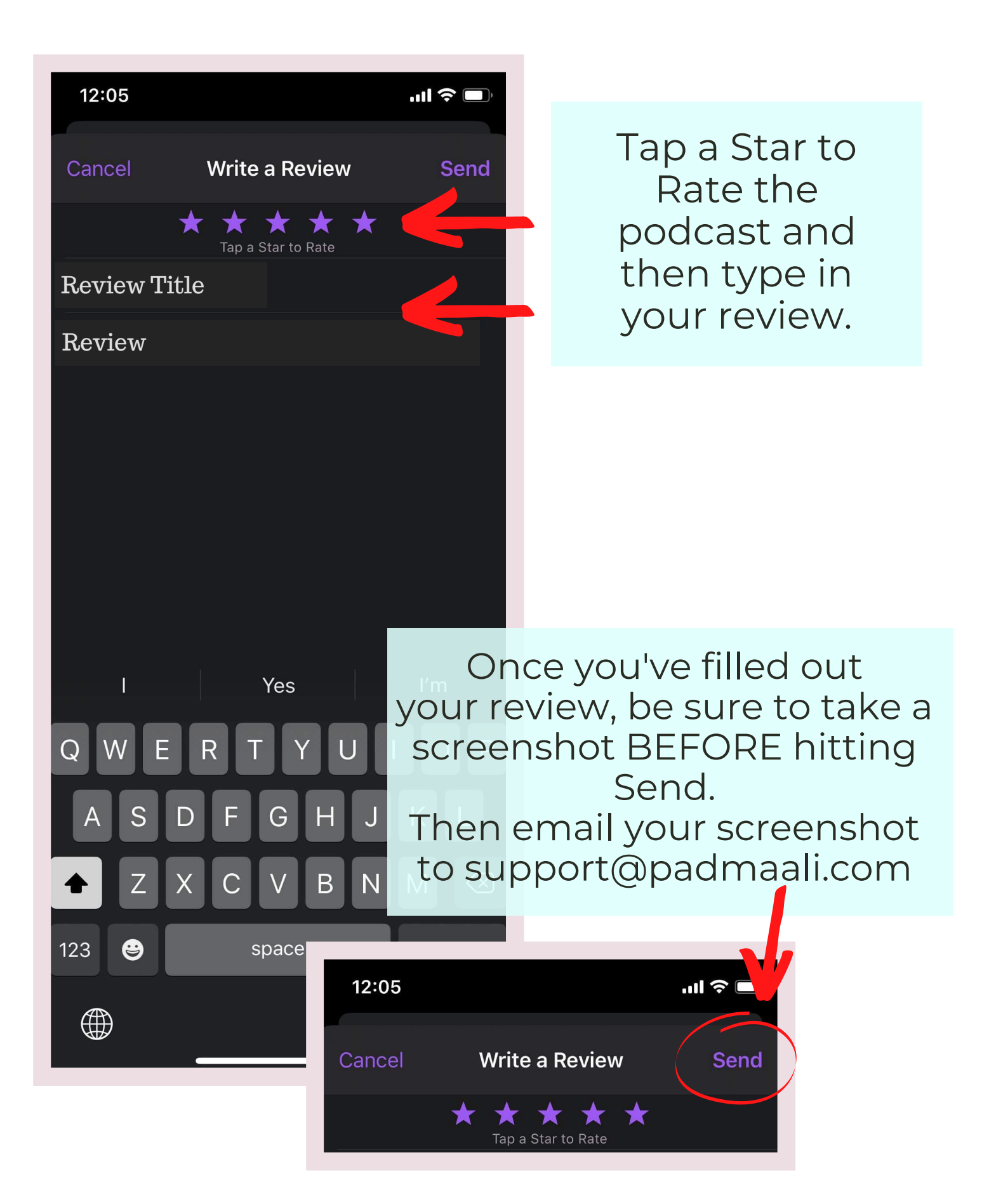